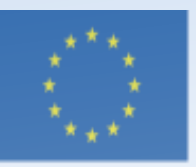

Co-funded by the Erasmus+ Programme of the European Union

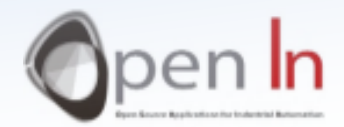

# **UNIDADE 5** Sinais Analógicos

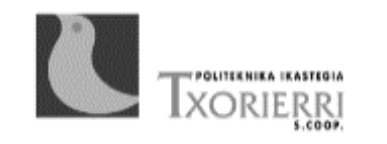

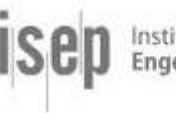

Instituto Superior de Engenharia do Porto

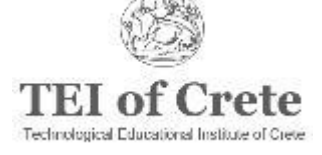

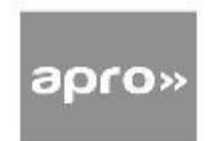

### Objetivo e Conteúdos da Unidade 5

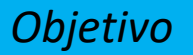

Fornecer ideias básicas sobre sinais analógicos e utilizer diferentes tipos de periféricos

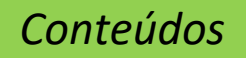

- Conteúdos base sobre conversões digitais e resolução
- Diferentes **funções** na utilização **de sinais analógicos com o Arduino**
- **Periféricos analógicos**
- Sinais **PWM**

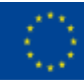

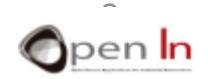

### SINAIS ANALÓGICOS

- Tudo no "mundo digital" funciona partindo do pressuposto que existem apenas dois valores ou níveis possíveis: o nível "1" e o nível "0".
- No entanto, o mundo "real" não é assim. Contactamos com quantidades físicas no mundo natural que podem ter valores múltiplos ou outras características e, por isso, precisamos de SINAIS ANALÓGICOS

#### **NEM TUDO É PRETO OU BRANCO; TAMBÉM EXISTEM OS CINZENTOS!!**

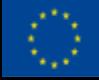

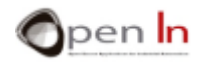

# CONVERSÃO DIGITAL

- Existem todos os tipos de sensores e de "tradutores" capazes de medir e de transmitir voltage analógica equivalente à quantidade física que medir
- É necessário converter as voltagens analógicas no seu valor digital ou valores binários equivalentes
	- ✓ Para desempenhar esta conversão utilizamos convertores "analógico-para-digital", abreviados como "ADC".
	- $\checkmark$  O Arduino tem um circuito convertor ADC integrado
	- ✓ Tem apenas de **ligar o sensor ou tradutor apropriado** ao **pin de input analógico**

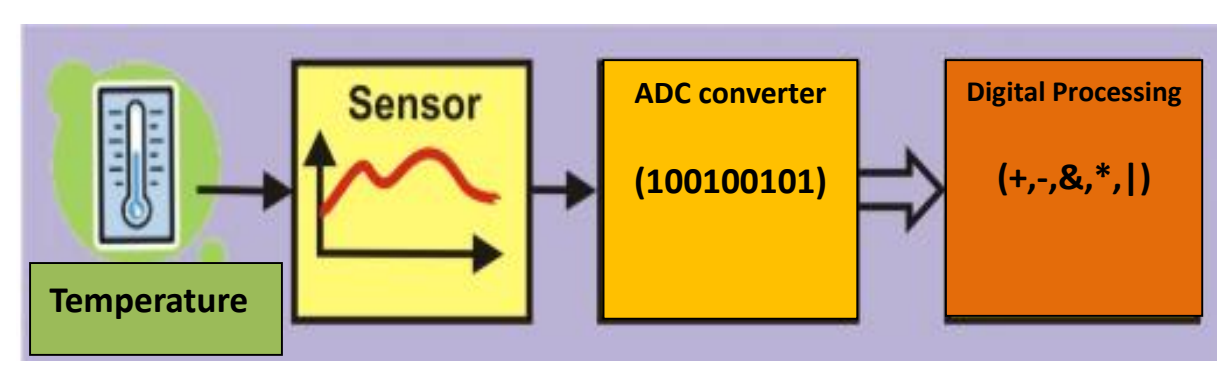

**A velocidade de conversão do Arduino UNO é mais do que suficiente para medir a maioria das quantidades físicas analógicas!** 

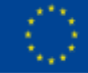

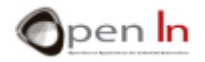

# RESOLUÇÃO

- Outro fator importante num circuito ADC conversor é a sua precisão ou "resolução".
- Como estabelecemos uma relação entre a voltage analógica e o seu valor binário?
	- ✓ Precisamos de **saber qual é a constante denominada de "voltage de referência" ou VREF,** que consiste na voltage que o circuito conversor utiliza para executar as suas operações internas
	- $\checkmark$  O Arduino UNO tem uma resolução de 10 bits. Isto significa que o resultado de uma conversão pode ter 1024 valores binários (2^10)

Resolución 
$$
=\frac{V_{REF}}{2^{10}} = \frac{5}{1024} = 0.0048V/Bit \approx 0.005V = 5mV
$$

**O SEGUINTE É MUITO IMPORTANTE! A voltagem analógica de input que medir NUNCA ultrapassa a voltagem VREF de referência.**o-funded by the

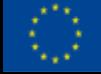

Erasmus+ Programme if the European Union.

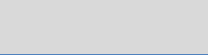

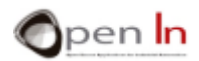

# FUNÇÕES NA LINGUAGEM ARDUINO

#### ➢ FUNÇÃO ANALOGREFERENCE()A

- Esta função possibilita estabelecer o valor de voltagem de referência (VREF) que o circuito de conversão ADC tem de utilizer para converter uma voltage analógica nos seus equivalentes binário ou decimal
- A voltagem VREF não pode exceder a voltagem que confere energia ao controlador Arduino UNO (5 V)

#### **analogReference(type);**

*type*: Configura a VREF utilizada para input analógico. As opções são:

DEFAULT: a referência analógica standard de 5 volts (nas placas Arduino 5V) ou de 3.3 volts (nas placas Arduino de 3.3V).

INTERNA: Esta é a VREF gerada dentro do controlador. No caso do Arduino UNO é de 1.1 V

EXTERNA: A VREF necessária é entregue no pin do controlador AREF.

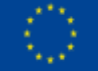

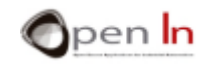

## FUNÇÕES NA LINGUAGEM ARDUINO

#### ➢ FUNÇÃO ANALOGREAD()

- Esta é a afirmação que irá usar quando pretender executar uma conversão analógica digital
- Cada vez que for executada, utiliza uma amostra da voltagem no pin analógico

#### **analogRead(pin);**

*pin:* O número do pin que corresponde ao canal analógico que pretende converter. No caso do Arduino UNO pode ir de A0 a A5*.*

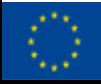

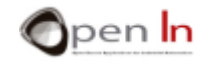

# FUNÇÕES NA LINGUAGEM ARDUINO

### ➢ FUNÇÃO MAP()

- O conversor Arduino ADC tem uma resolução de 10 bits e pode expresser um valor entre 0 e 1023 (2^10)
- O Arduino trabalha com pacotes de bytes (8 bits) ou de múltiplos de bytes
- Esta função possibilita remapear, reajustar ou redefinir um valor entre um mínimo e um máximo.

#### **map(value, fromLow, fromHigh, toLow, toHigh);**

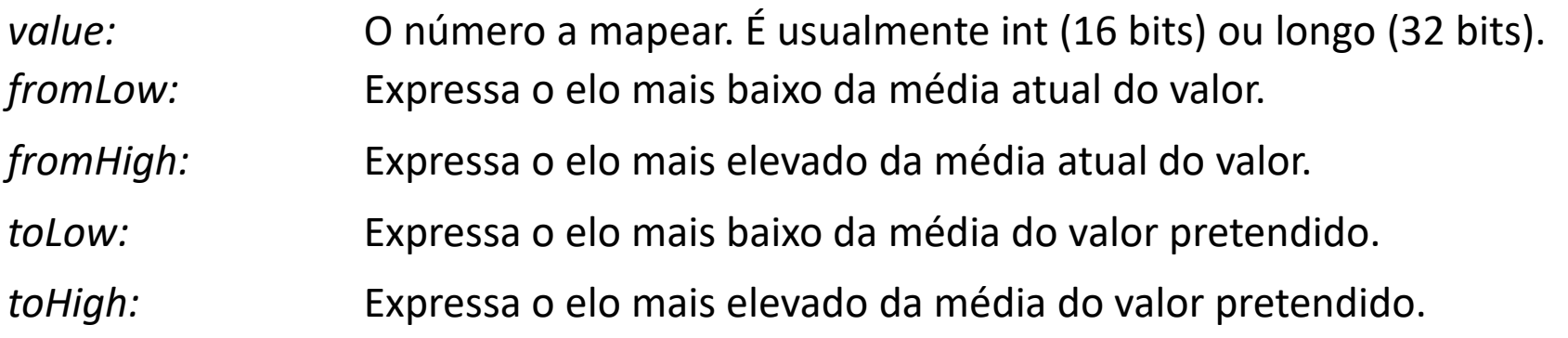

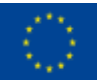

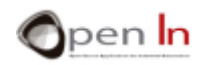

# PERIFÉRICOS ANALÓGICOS

#### ➢ POTENTIOMETERS

- Resistências variáveis cujo valor pode ser alterado, movendo o eixo ou um controlador denominado "wiper" (alavanca de contacto)
- São os periféricos mais simples e mais económicos que existem

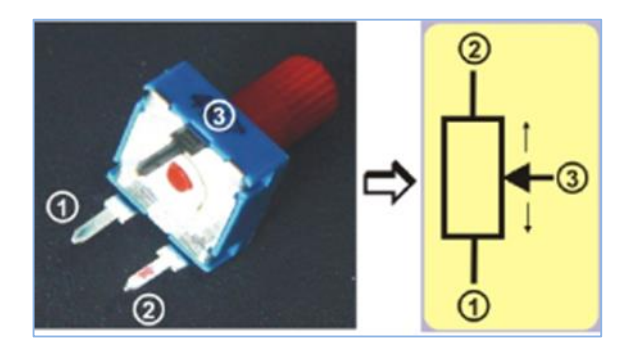

### ➢ FOTO SENSORES

- **ThEstes baseiam-se num pequeno** aparelho denominado de "fototransistor"
- Este componente aumenta ou diminui o volume de corrente que passa através dele baseando-se no volume de luz que o atinge

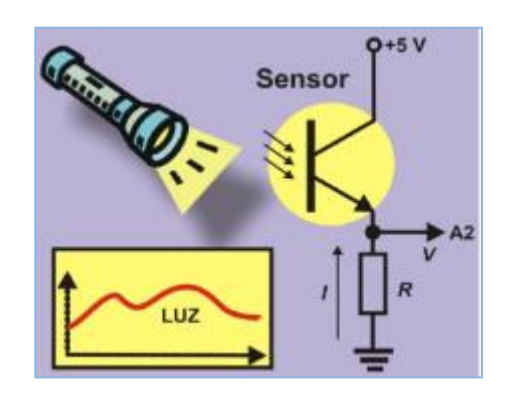

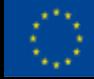

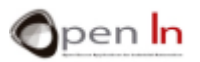

# PERIFÉRICOS ANALÓGICOS

#### ➢ SENSORES REFLETORES DE IR

- Deteta luz de infravermelho (IR) que não é visível ao olho humano
- O sensor é constituido por dois componentes. A luz LED ou emissor (E) e o fotodiode ou recetor (R)

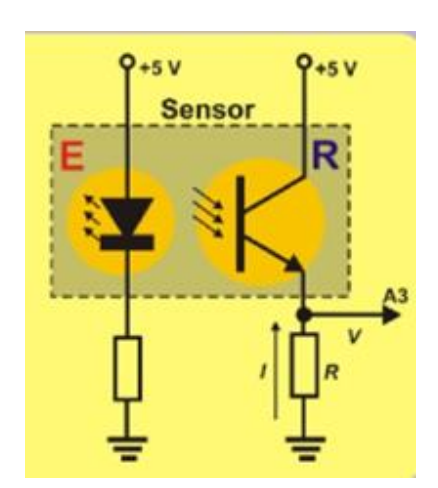

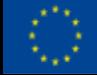

#### ➢ SENSOR DE TEMPERATURA

- Este componente tem três pins
- Dois deles estão ligados à voltage de abastecimento entre 0 e +5 V
- A intensidade I, que circula através do terceiro pin, é diretamente proporcional à temperatura

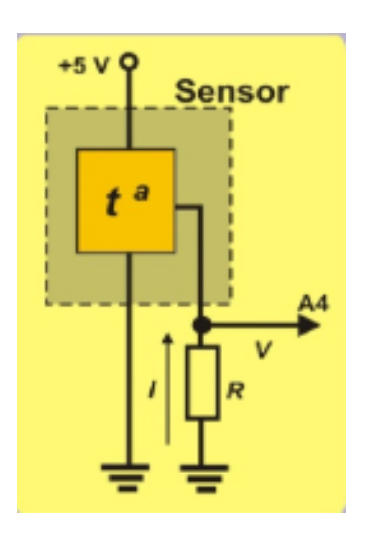

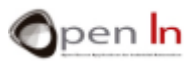

## PSEUDO OUTPUT ANALÓGICO

- A placa de controlo do Arduino UNO tem 14 pins que podem ser configurados como inputs ou outputs digitais
- Seis destes pins podem funcionar como um sinal dos pins de output PWM, 3, 5, 6, 9, 10 e 11, os que estão precedidos do sinal "~"

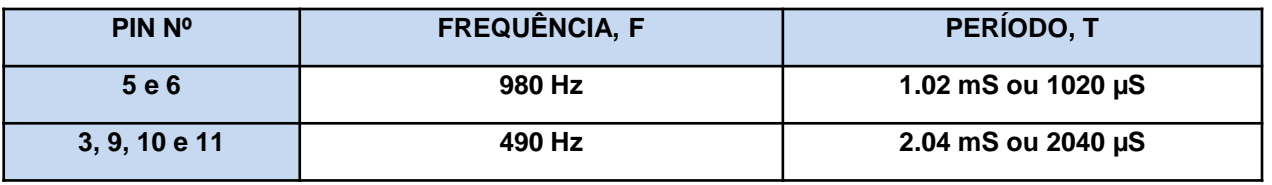

#### ▪ **O QUE SÃO OS SINAIS PWM?**

- ✓ PWM" significa "Pulse Width Modulation", um sinal digital "assimétrico" periódico de "1"s e "0"s que se repete constantemente na mesma frequência
- ✓ O tempo que o **sinal está no nível "1"** denomina-se **"duty cycle"**

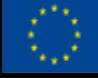

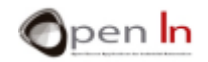

### PSEUDO OUTPUT ANALÓGICO

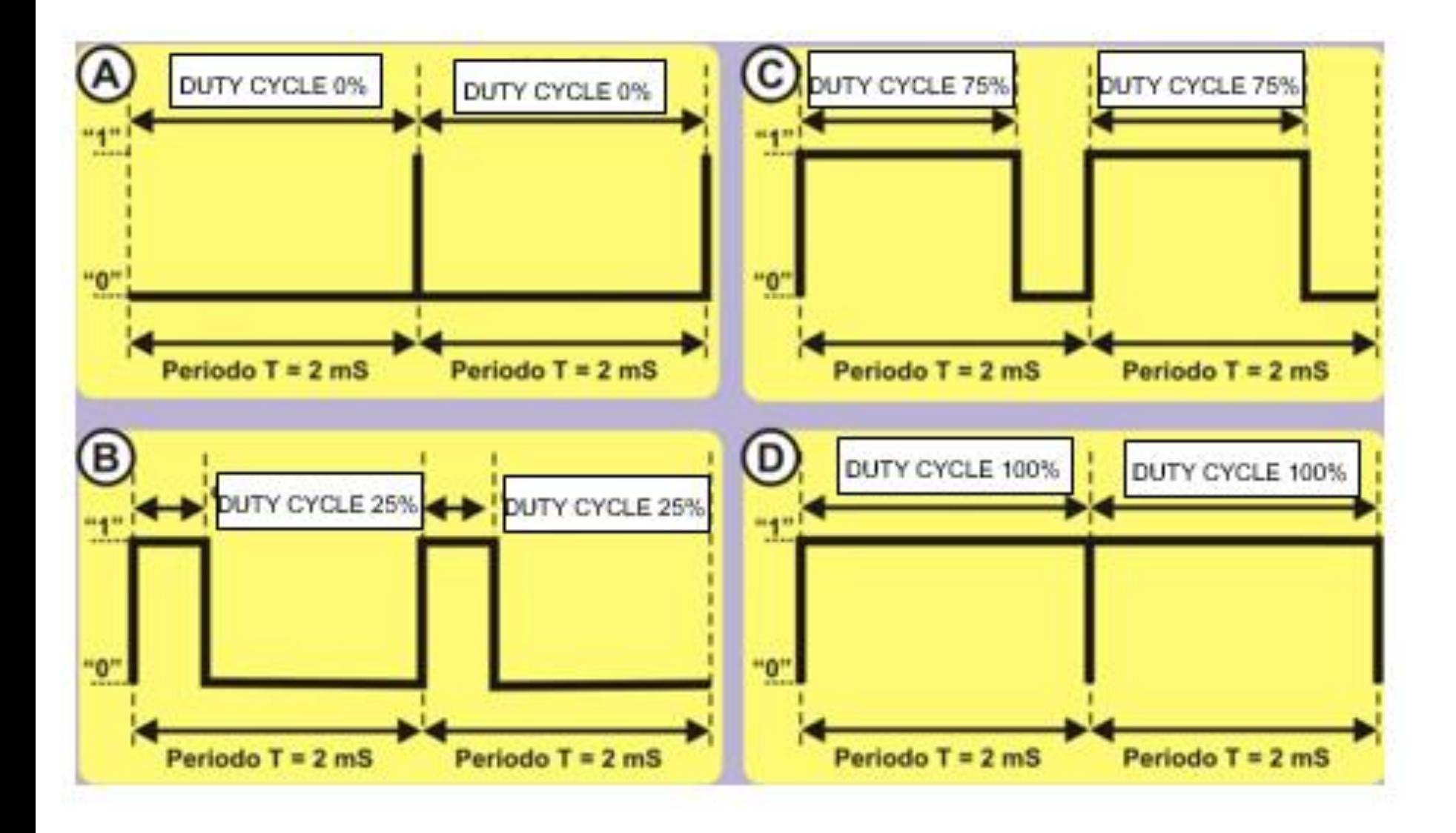

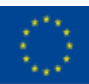

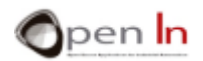

## PSEUDO OUTPUT ANALÓGICO

#### ▪ **PARA QUE SÃO UTILIZADOS?**

- $\checkmark$  Podemos controlar o tempo em que permanecemos no nível "1" para cada período com PWM
- $\checkmark$  Não é necessário configurar o pin que gera o sinal PWM como output
- ✓ O tempo que o **sinal permanece no nível "1"** denomina-se **"***duty cycle***"**

#### ▪ **COMO SÃO GERADOS?**

 $\triangleright$  A FUNÇÃO ANALOGWRITE()

Esta função possibilita ajustar a extensão do *duty cycle* de um sinal PWM de output.

#### **analogWrite(pin, value);**

*pin:* o pin em que se escreve. Refere-se ao pin que vai gerar o sinal PWM.

*value:* determina a extensão do *duty cycle*. É um número de byte entre o 0 e 255.

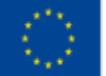

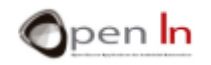

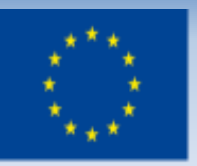

Co-funded by the Erasmus+ Programme of the European Union

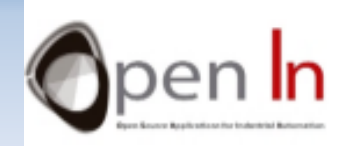

# **UNIDADE 5 Sinais Analógicos** Obrigada!

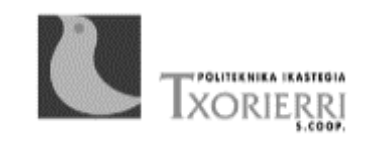

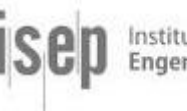

Instituto Superior de Engenharia do Porto

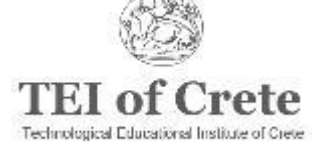

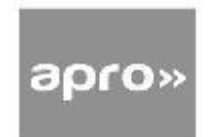